### **Att bygga upp hemsidan**

Logga in med de uppgifter du valde när du skapade sidan.

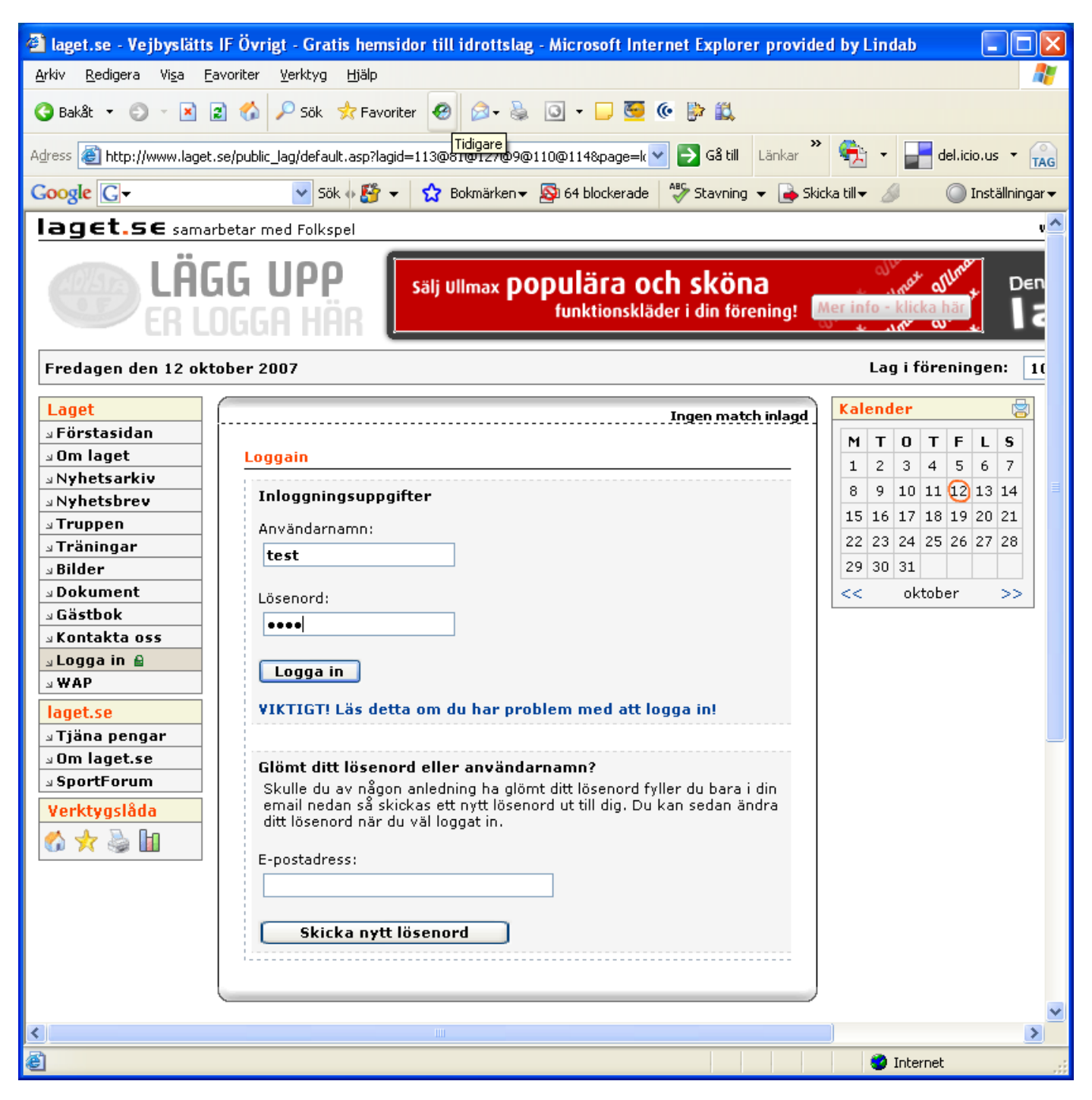

### **Förstasidan**

Att du nu är inloggad ser du uppe i högra hörnet "Logga ut". Den möjligheten har du på alla sidor. All information i mitten handlar om hur du kan uppgradera till en hemsida med mer funktioner. Vi kan bortse från detta, då vi naturligtvis utnyttjar gratismöjligheten eftersom den räcker väldigt långt. Bortse också från den rosa rutan eftersom det bara är en testsida, som jag tagit en skärmdump på. Lägg dock märke till de olika flikarna i ovankant på mittramen.

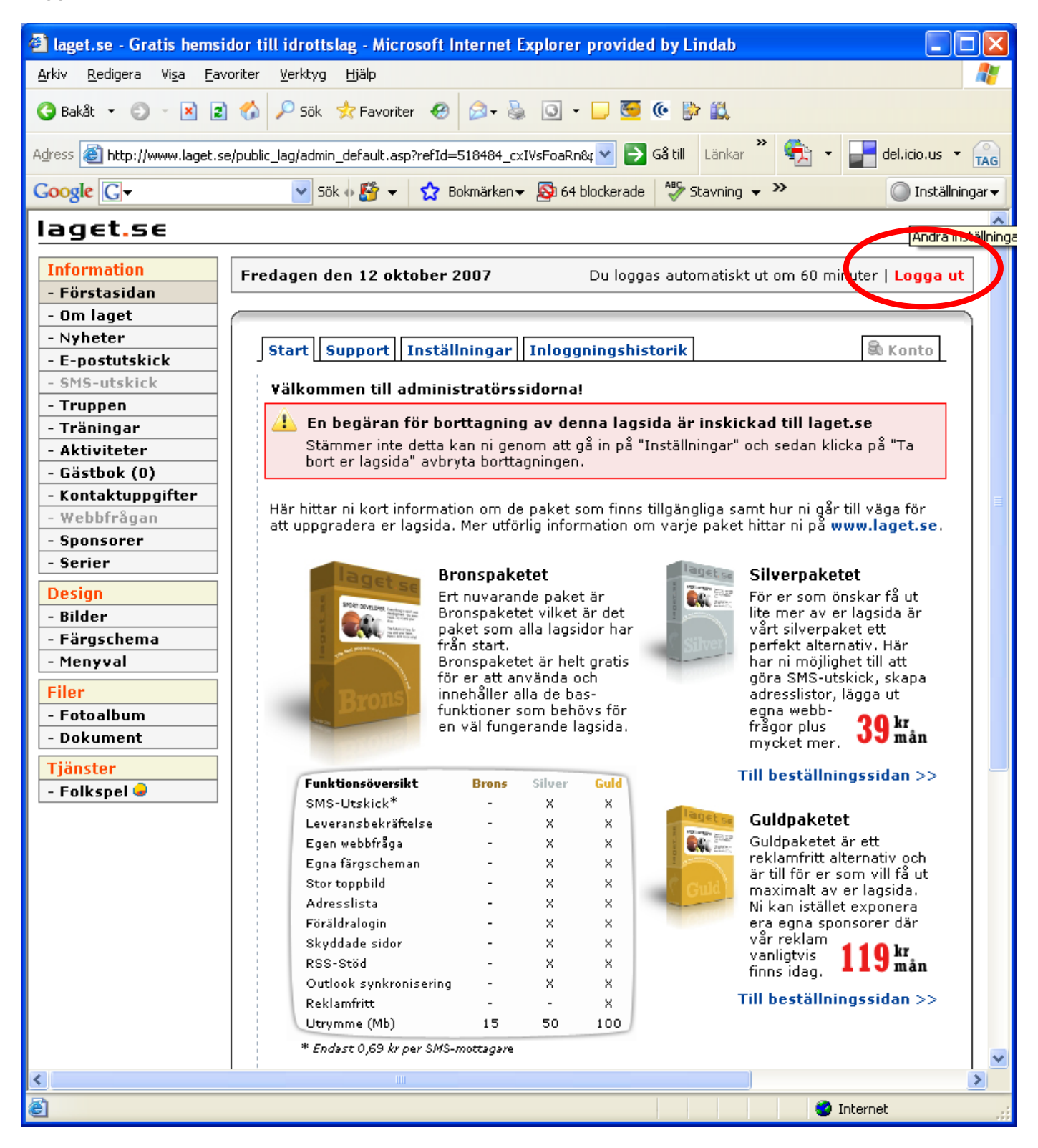

Om du av någon anledning vill ta bort lagsidan, väljer du fliken *Inställningar* i mittramen och sedan *Ta bort lagsida*.

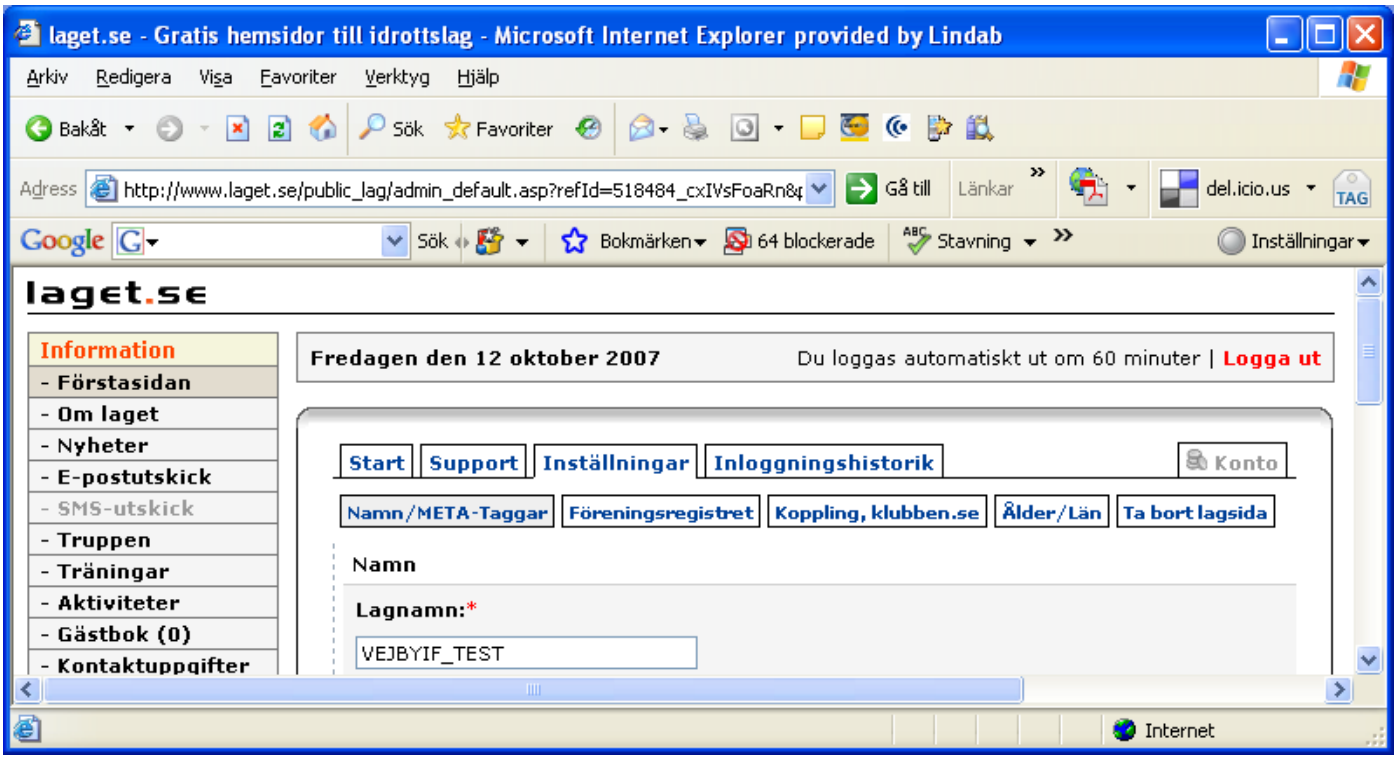

### **Om laget - Lägga ut information**

Klick på *Om laget* ute till vänster:

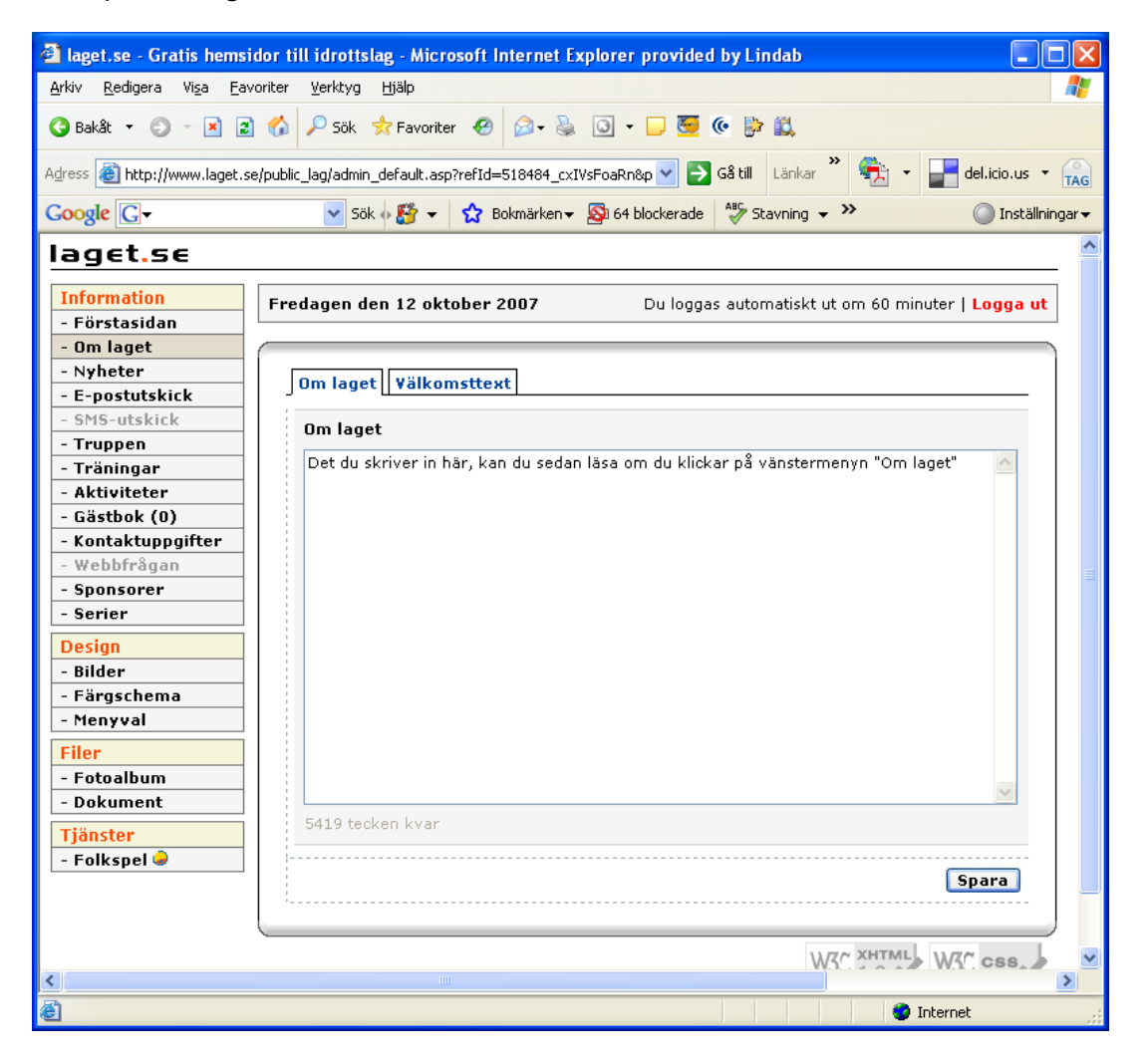

Det du skriver in under fliken *Om laget*, hamnar under menyn *Om laget*. Logiskt, inte sant?

MEN det du skriver in under fliken *Välkomsttext* hamnar på *Förstasidan*. Inte fullt lika logiskt.

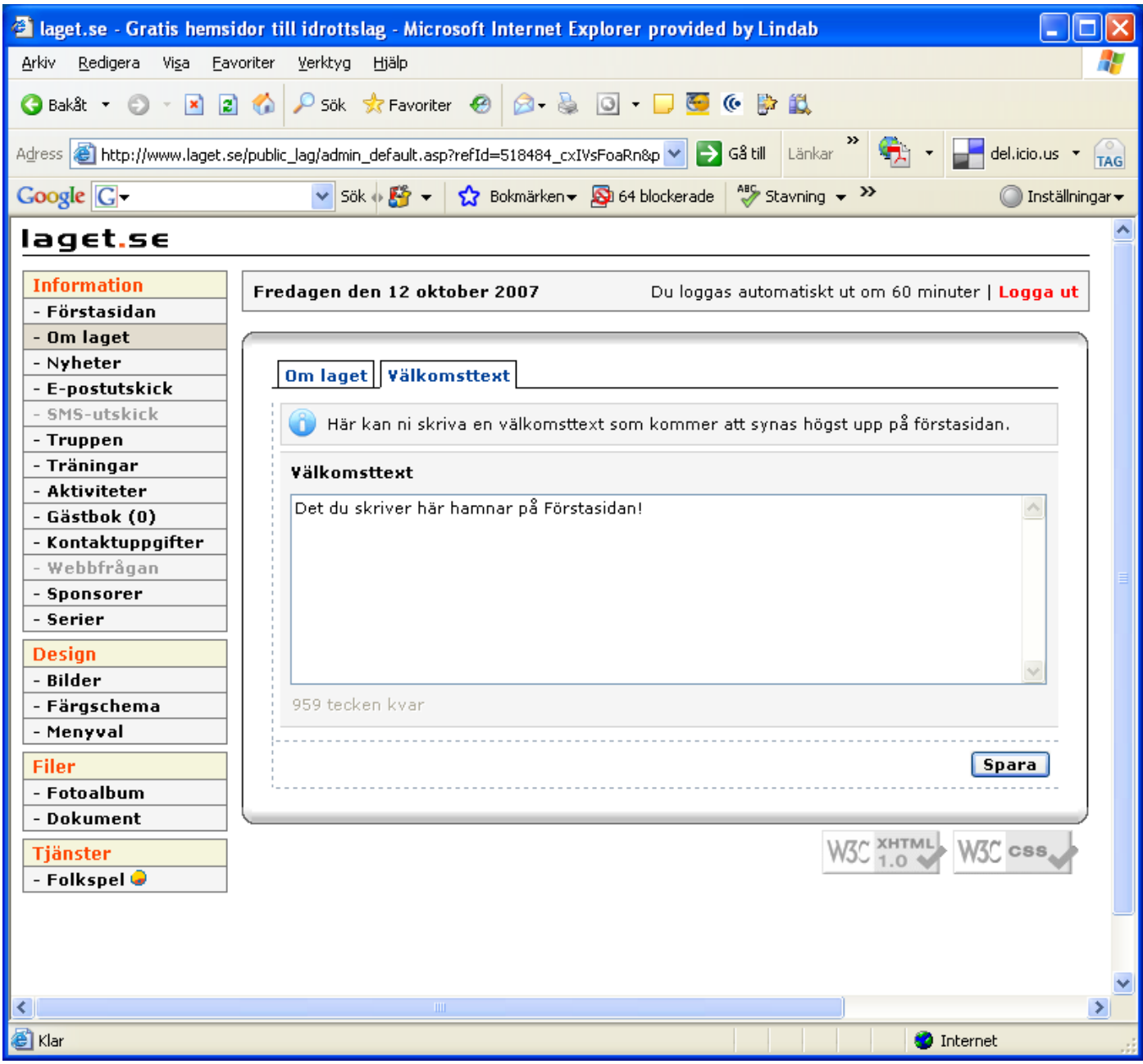

# **Nyheter**

Klicka på menyn *Nyheter* till vänster

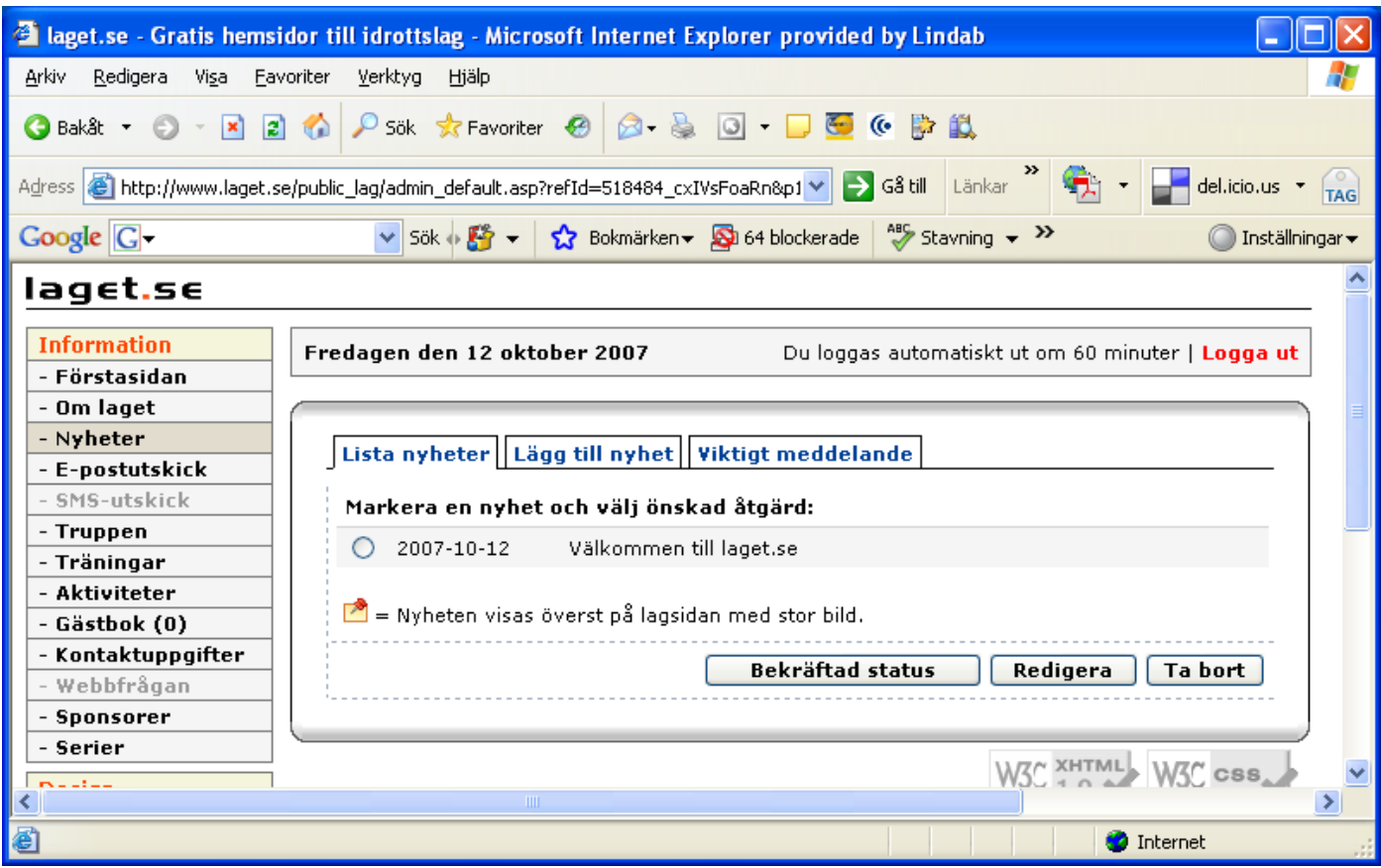

På första sidan listas alla dina nyheter.

Du kan när som helst gå in och redigera en nyhet genom att markera nyheten och välja *Redigera*. Detta är samma vy som du får när du klickar på *Lägg till nyhet*.

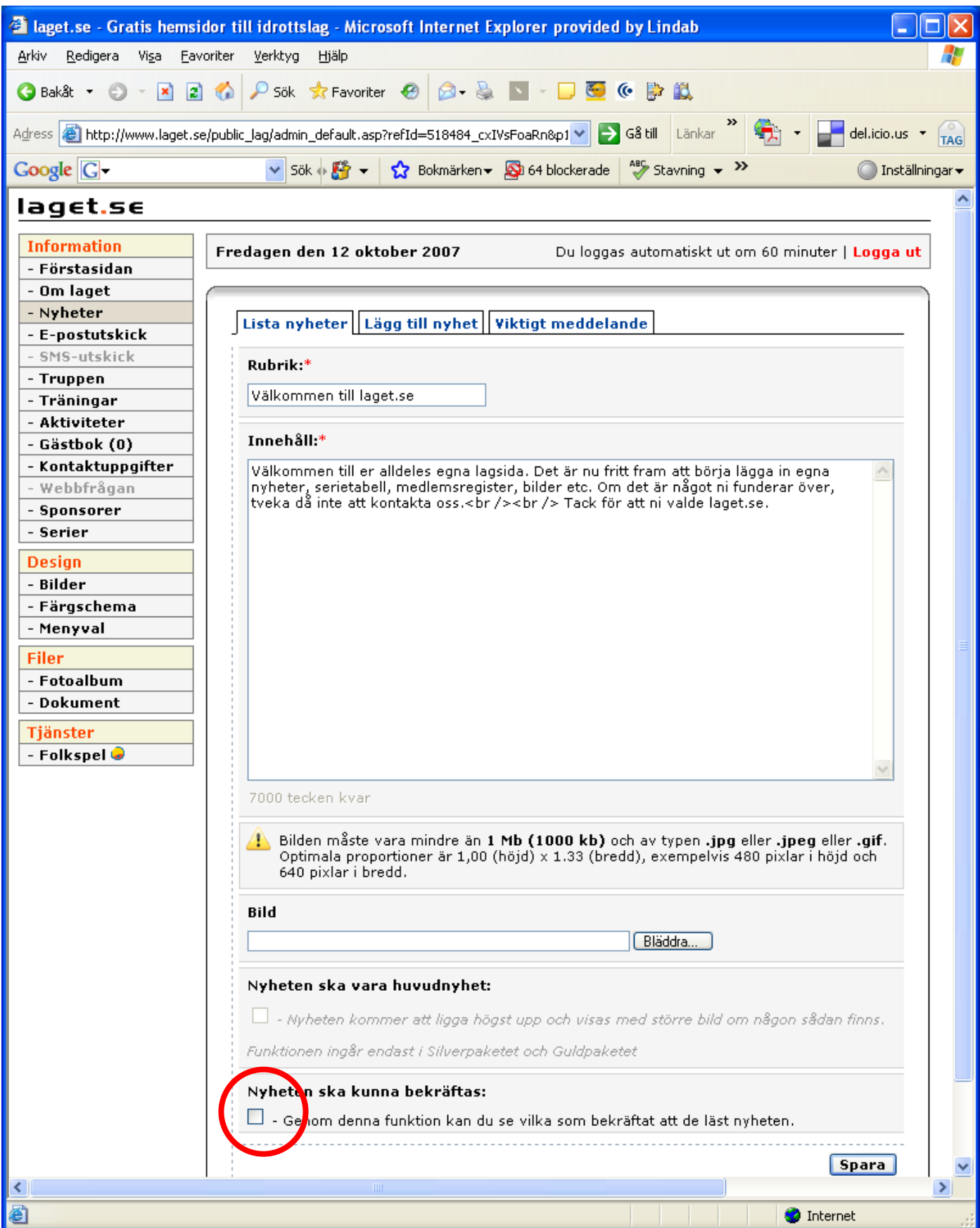

Om du kryssar i denna ruta ger du spelare och ledare möjlighet att bekräfta att de tagit del av nyheten. Mer info om detta senare i manualen.

Under *Viktigt meddelande* lägger du in en kort text som sedan alltid visas på lagets sidor uppe i högerhörnet.

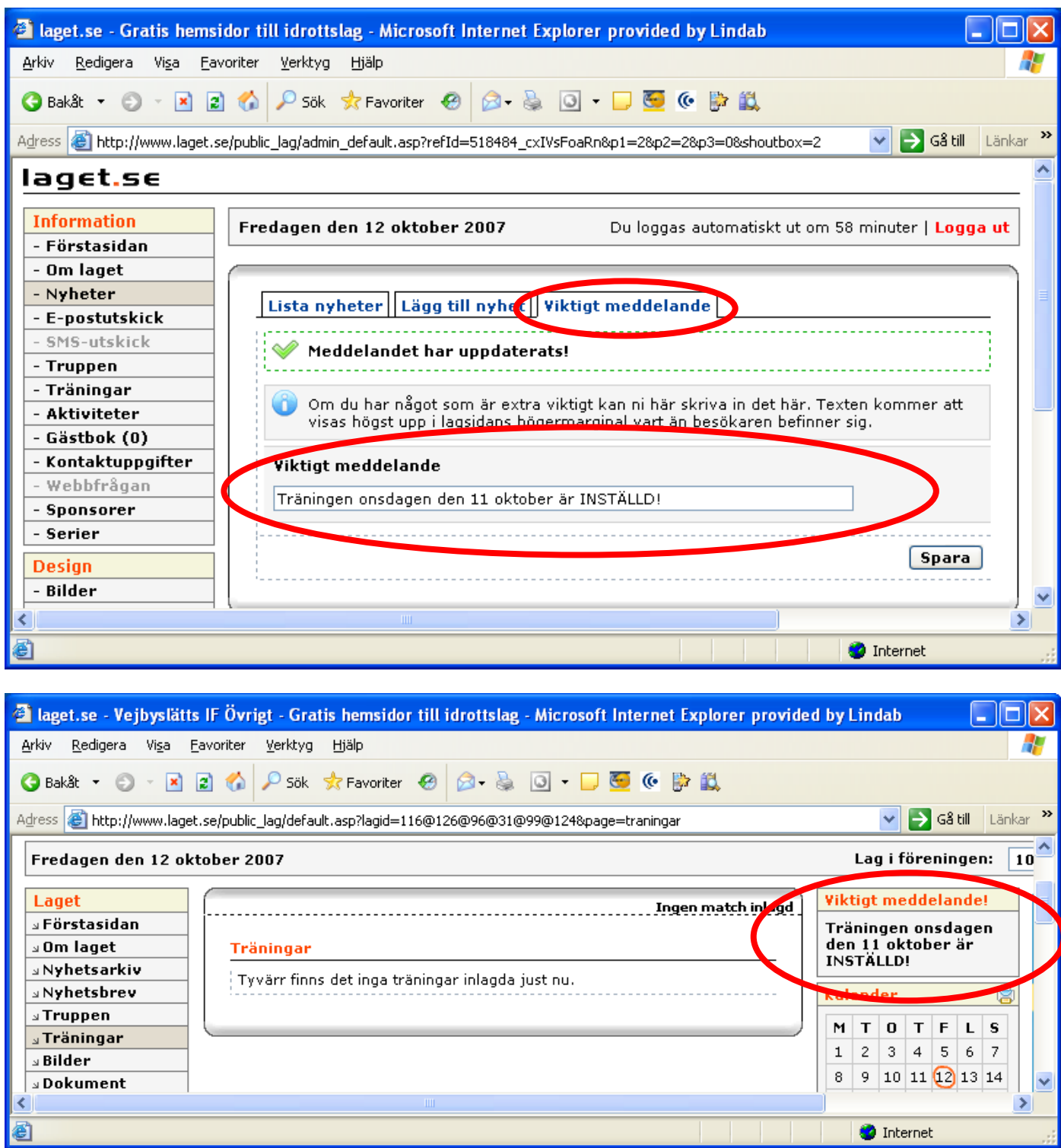

### **Funktionen Bekräfta**

Vid nyheten finns en möjlighet att som spelare och ledare bekräfta att man tagit dela av informationen. Man klickar då på *Bekräfta*

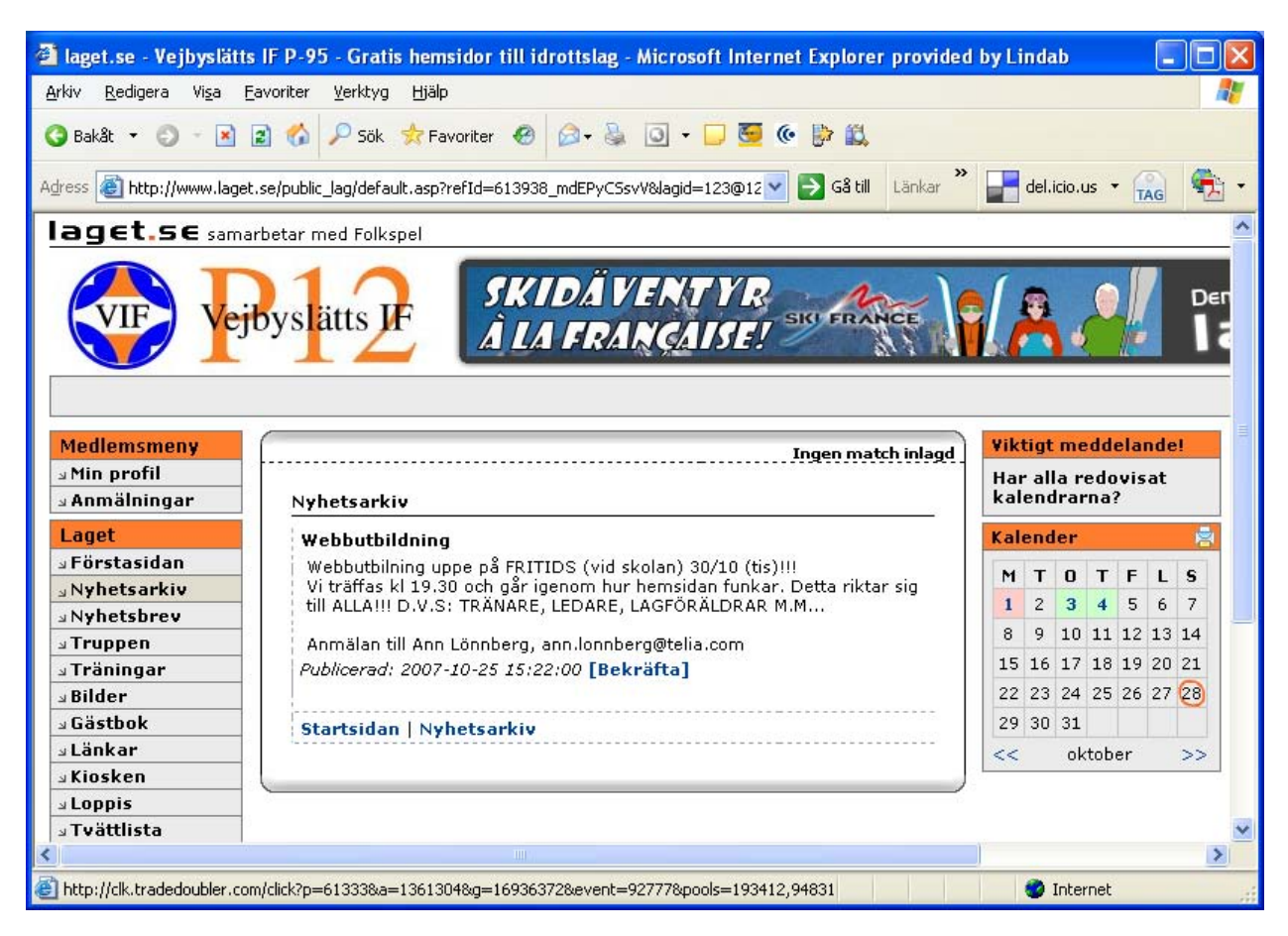

## och får upp en ruta där man fyller i sin mailadress

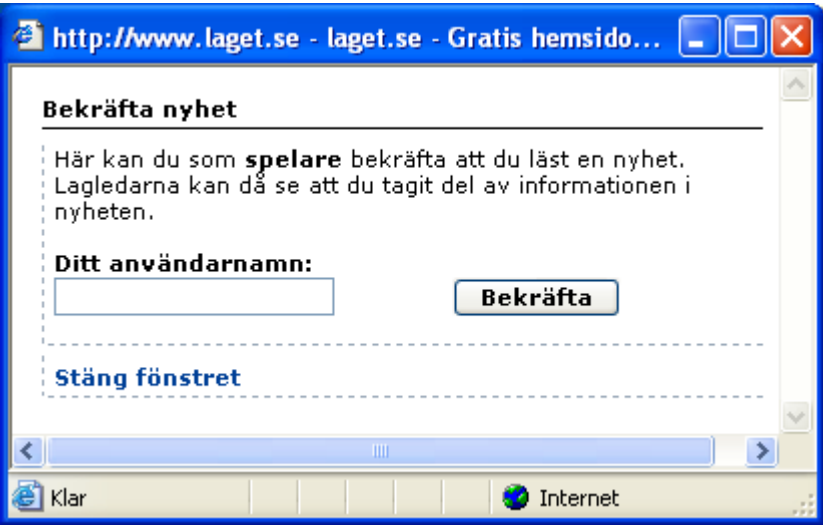

Informationen att du bekräftar att du läst nyheten mailas då till lagföräldrarna.

### **E-postutskick**

*E-postutskick* är ett sätt att skapa e-postlistor och utskick via hemsidan. Det finns också en funktion med Nyhetbrev. Det innebär att om man anmäler sig på hemsidan till ett nyhetbrev, kommer personens e-postadress automatiskt att lägga sig i den mailgruppen som heter *Nyhetsbrev*.

För att inte lova mer än man kan hålla är det många som väljer att Dölja menyn *Nyhetsbrev* på hemsidan.